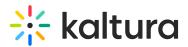

## **Enable Live Room Via Channels**

Last Modified on 03/27/2025 9:29 am IST

## i Legacy notice

This article documents the **legacy KME Room**. For information on the new room, please visit the **new Kaltura Room documentation**.

After the Newrow (Kaltura Meetings) module is enabled by your administrator, Live Rooms may be initiated directly from *Channels*.

## Enable or Disable Kaltura Meetings Within A Channel

Channel Managers are able to disable or enable Kaltura Meetings after the Newrow module has been enabled by your system administrator.

1. Login to your MediaSpace instance.

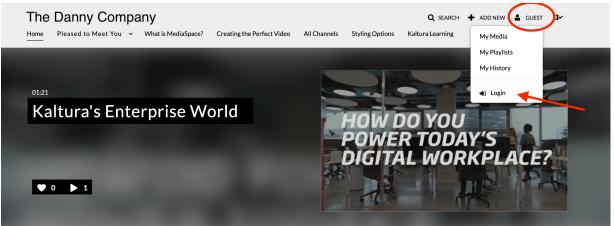

2. Select a channel.

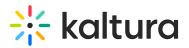

## Channels

| Q Search For Channels                 |                                       |                  |
|---------------------------------------|---------------------------------------|------------------|
| Sort By: Media Count 🗸                |                                       | + Create Channel |
|                                       |                                       |                  |
| Chapter 4 -<br>Post-Production        |                                       |                  |
| EMPLOYEE ENGAGEMENT                   | DANNY'S TEST CHANNEL                  |                  |
| 4 Media<br>0 Members<br>0 Subscribers | 1 Media<br>4 Members<br>0 Subscribers |                  |
|                                       |                                       |                  |

3. Select Hamburger Icon and Click Edit.

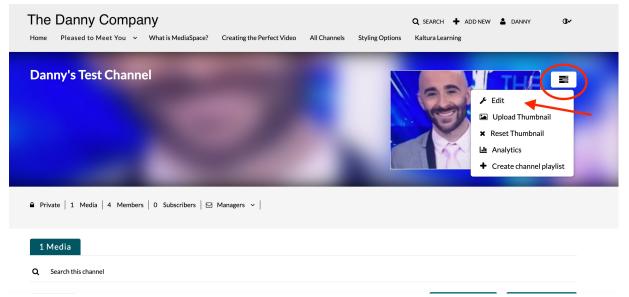

4. Make sure the checkbox corresponding to *Enable Newrow Live Room* is checked to display the *Start Live Room* button. If you want to hide the button from displaying the channel, make sure the checkbox corresponding to *Enable Newrow Live Room* is unchecked.

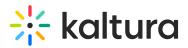

| Name:<br>(Required) | Danny's Test Channel                                                                                                    |                    |            |                   |                              |             |            |             |              |                                               |  |  |  |
|---------------------|----------------------------------------------------------------------------------------------------|--------------------|------------|-------------------|------------------------------|-------------|------------|-------------|--------------|-----------------------------------------------|--|--|--|
| (Required)          |                                                                                                    |                    |            |                   |                              |             |            |             |              |                                               |  |  |  |
| Description:        | Black 🗸                                                                                                    | Bold               | Italic     | Underline         |                              | Ħ           | 運          | ⊡           | æ            |                                               |  |  |  |
|                     | Enter Descr                                                                                                    | iption             |            |                   |                              |             |            |             |              |                                               |  |  |  |
|                     |                                                                                                    |                    |            |                   |                              |             |            |             |              |                                               |  |  |  |
|                     |                                                                                                    |                    |            |                   |                              |             |            |             |              |                                               |  |  |  |
|                     |                                                                                                    |                    |            |                   |                              |             |            |             |              |                                               |  |  |  |
|                     |                                                                                                    |                    |            |                   |                              |             |            |             |              |                                               |  |  |  |
|                     |                                                                                                    |                    |            |                   |                              |             |            | /           |              |                                               |  |  |  |
| Tags:               |                                                                                                    |                    |            |                   |                              |             |            |             |              |                                               |  |  |  |
| Privacy:            | 0                                                                                                    |                    |            |                   | */*-:                        |             |            |             |              |                                               |  |  |  |
| Privacy:            | O Open - All logged in users can view and contribute content (contribution is not allowed for viewer-role users). Restricted - All logged in users can view content and only channel members can contribute content. |                    |            |                   |                              |             |            |             |              |                                               |  |  |  |
|                     | Private - Only channel members can view and contribute content.                                                                                                    |                    |            |                   |                              |             |            |             |              |                                               |  |  |  |
|                     | O Shared Rep                                                                                                    | oository - Only c  | hannel mem | bers can view and | contribute                   | content; Co | ontent may | be publishe | d to other o | hannels, according to publishing entitlements |  |  |  |
|                     | Moderate content (Media will not appear in charged until approved by channel manager)                                                                                                    |                    |            |                   |                              |             |            |             |              |                                               |  |  |  |
| Options:            | Moderate d                                                                                                    | someone (inicula v |            |                   | C Enable comments in channel |             |            |             |              |                                               |  |  |  |

For more information about configuring your Live Room in MediaSpace, please watch the following video: